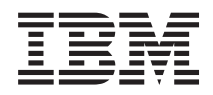

IBM Systems - iSeries Connexion à iSeries Présentation d'iSeries Navigator

*Version 5.4*

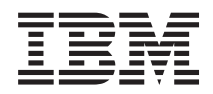

# IBM Systems - iSeries Connexion à iSeries Présentation d'iSeries Navigator

*Version 5.4*

#### **Important**

Avant d'utiliser le présent document et le produit associé, prenez connaissance des informations générales figurant dans la section [«Remarques»,](#page-30-0) à la page 23.

#### **Septième édition - février 2006**

Réf. US : RZAJ-2000-06

LE PRESENT DOCUMENT EST LIVRE ″EN L'ETAT″. IBM DECLINE TOUTE RESPONSABILITE, EXPRESSE OU IMPLICITE, RELATIVE AUX INFORMATIONS QUI Y SONT CONTENUES, Y COMPRIS EN CE QUI CONCERNE LES GARANTIES DE QUALITE MARCHANDE OU D'ADAPTATION A VOS BESOINS. Certaines juridictions n'autorisent pas l'exclusion des garanties implicites, auquel cas l'exclusion ci-dessus ne vous sera pas applicable.

Ce document est mis à jour périodiquement. Chaque nouvelle édition inclut les mises à jour. Les informations qui y sont fournies sont susceptibles d'être modifiées avant que les produits décrits ne deviennent eux-mêmes disponibles. En outre, il peut contenir des informations ou des références concernant certains produits, logiciels ou services non annoncés dans ce pays. Cela ne signifie cependant pas qu'ils y seront annoncés.

Pour plus de détails, pour toute demande d'ordre technique, ou pour obtenir des exemplaires de documents IBM, référez-vous aux documents d'annonce disponibles dans votre pays, ou adressez-vous à votre partenaire commercial.

Vous pouvez également consulter les serveurs Internet suivants :

- v <http://www.fr.ibm.com> (serveur IBM en France)
- v <http://www.can.ibm.com> (serveur IBM au Canada)
- <http://www.ibm.com> (serveur IBM aux Etats-Unis)

*Compagnie IBM France Direction Qualité Tour Descartes 92066 Paris-La Défense Cedex 50*

© Copyright IBM France 2005. Tous droits réservés.

**© Copyright International Business Machines Corporation 1998, 2006. All rights reserved.**

## **Table des matières**

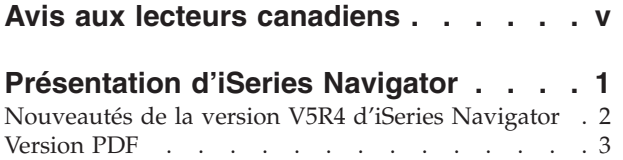

iSeries [Navigator](#page-10-0) - Fonctions par édition . . . . . [3](#page-10-0)

[Navigator](#page-23-0) . . . . . . . . . . . . . . [16](#page-23-0)

[Configuration](#page-23-0) requise pour installer iSeries

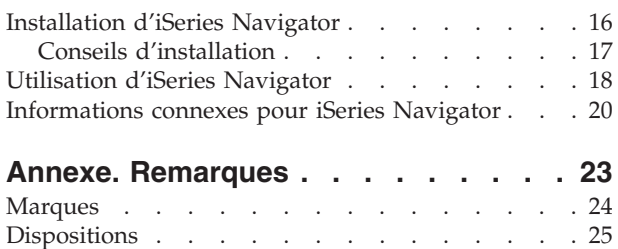

## <span id="page-6-0"></span>**Avis aux lecteurs canadiens**

Le présent document a été traduit en France. Voici les principales différences et particularités dont vous devez tenir compte.

### **Illustrations**

Les illustrations sont fournies à titre d'exemple. Certaines peuvent contenir des données propres à la France.

### **Terminologie**

La terminologie des titres IBM peut différer d'un pays à l'autre. Reportez-vous au tableau ci-dessous, au besoin.

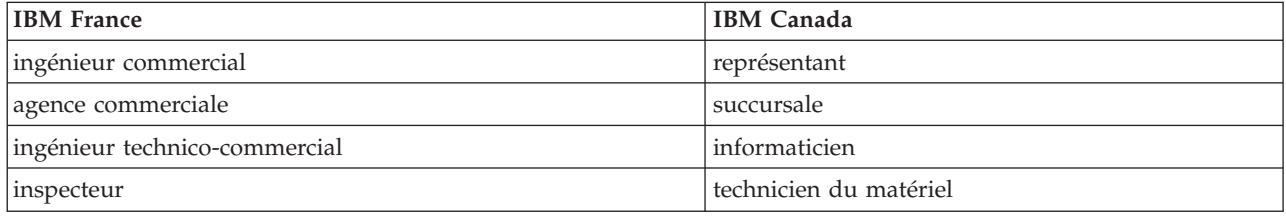

### **Claviers**

Les lettres sont disposées différemment : le clavier français est de type AZERTY, et le clavier français-canadien de type QWERTY.

### **OS/2 et Windows - Paramètres canadiens**

Au Canada, on utilise :

- v les pages de codes 850 (multilingue) et 863 (français-canadien),
- le code pays 002,
- le code clavier CF.

### **Nomenclature**

Les touches présentées dans le tableau d'équivalence suivant sont libellées différemment selon qu'il s'agit du clavier de la France, du clavier du Canada ou du clavier des États-Unis. Reportez-vous à ce tableau pour faire correspondre les touches françaises figurant dans le présent document aux touches de votre clavier.

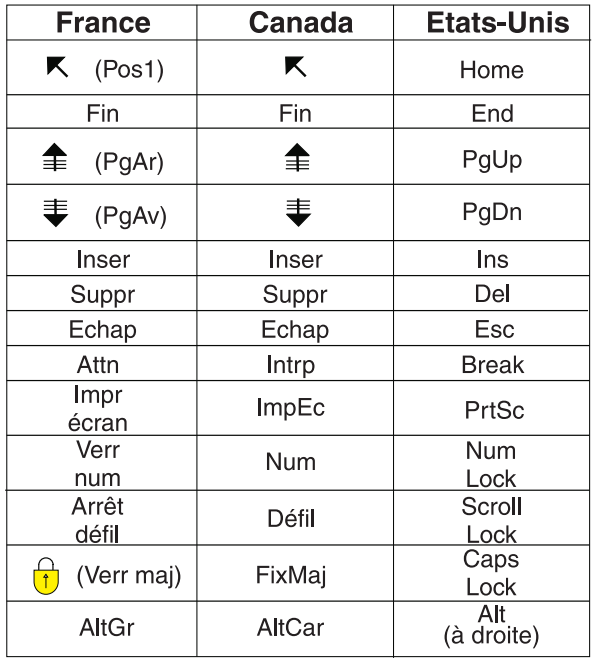

#### **Brevets**

Il est possible qu'IBM détienne des brevets ou qu'elle ait déposé des demandes de brevets portant sur certains sujets abordés dans ce document. Le fait qu'IBM vous fournisse le présent document ne signifie pas qu'elle vous accorde un permis d'utilisation de ces brevets. Vous pouvez envoyer, par écrit, vos demandes de renseignements relatives aux permis d'utilisation au directeur général des relations commerciales d'IBM, 3600 Steeles Avenue East, Markham, Ontario, L3R 9Z7.

### **Assistance téléphonique**

Si vous avez besoin d'assistance ou si vous voulez commander du matériel, des logiciels et des publications IBM, contactez IBM direct au 1 800 465-1234.

## <span id="page-8-0"></span>**Présentation d'iSeries Navigator**

iSeries Navigator est une interface graphique puissante destinée aux clients Windows.

Avec iSeries Navigator, vous pouvez utiliser vos compétences en termes d'interface graphique pour gérer et administrer vos serveurs.

Voici un exemple de la fenêtre principale d'iSeries Navigator :

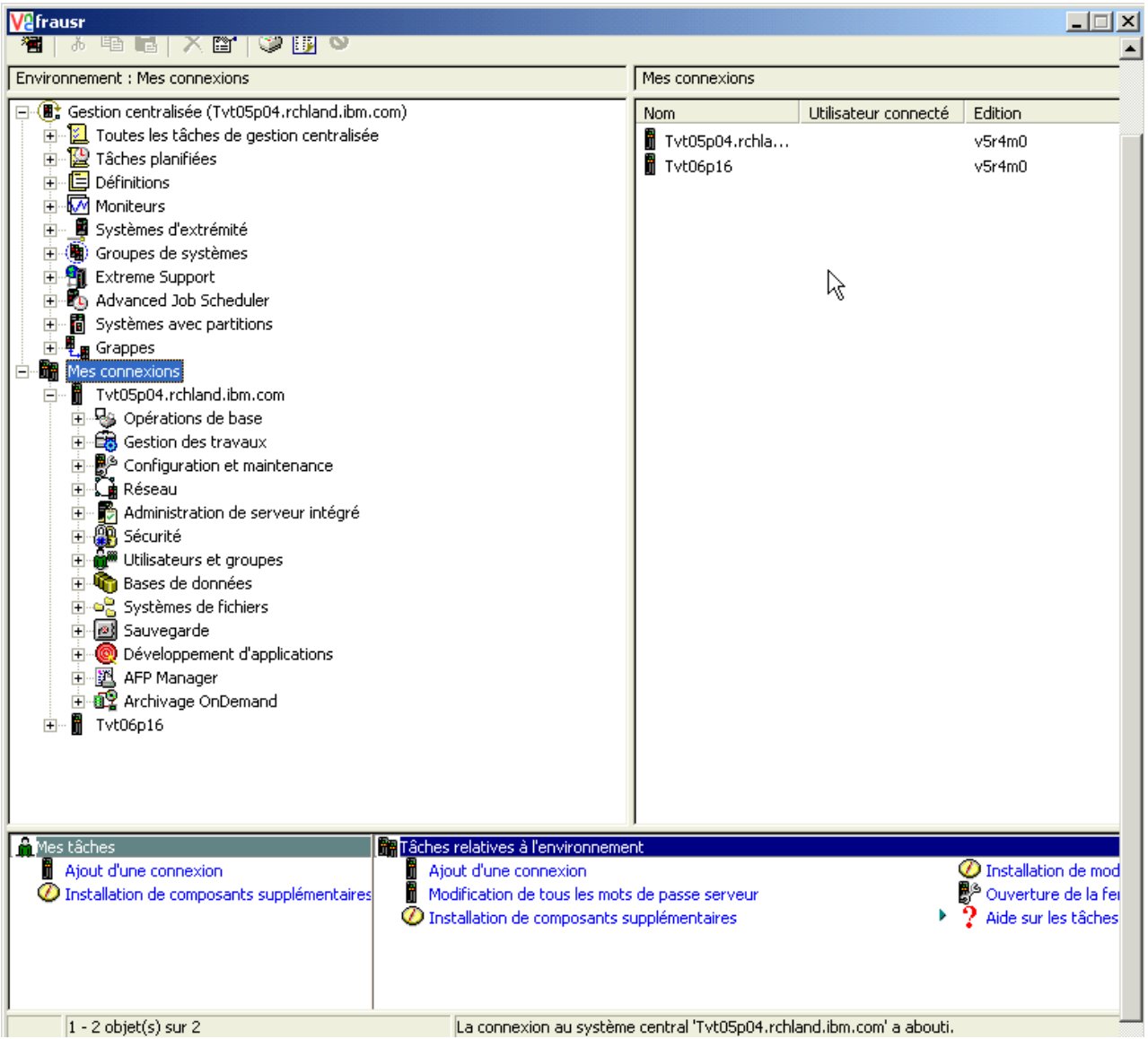

Dans cet exemple, vous pouvez voir la vue arborescente iSeries Navigator dans la sous-fenêtre de gauche. Elle offre une interface utilisateur conviviale pour les utilisateurs habitués aux interfaces graphiques. Vous n'avez plus besoin de vous familiariser avec une interface en mode texte. iSeries Navigator offre des fonctionnalités d'exploration de système, de configuration, de gestion de systèmes et de surveillance. ous trouverez dans l'aide en ligne d'iSeries Navigator des instructions détaillées sur l'exécution des différentes opérations.

## <span id="page-9-0"></span>**Nouveautés de la version V5R4 d'iSeries Navigator**

Vous trouverez un récapitulatif des informations nouvelles et modifiées dans l'Information Center pour iSeries Navigator V5R4.

Les informations nouvelles et modifiées dans l'Information Center pour iSeries Navigator V5R4 incluent :

### **[Configuration](#page-23-0) requise pour installer iSeries Navigator**

Mise à jour des informations concernant la configuration matérielle et logicielle requise sur le PC

### **Fonctions par édition iSeries [Navigator](#page-10-0)**

Auparavant disponible à partir de la page Web d'iSeries Navigator, ce tableau (qui montre les fonctions disponibles pour chaque édition du système d'exploitation i5/OS) fait désormais partie de l'iSeries Information Center. En utilisant iSeries Navigator, vous remarquerez que les fonctions disponibles pour les serveurs iSeries auxquels vous êtes connecté sont dépendantes de la version du système d'exploitation i5/OS exécutée sur les serveurs.

### **Tâches iSeries Navigator sur le Web**

Vous pouvez désormais accéder à un sous-ensemble de tâches iSeries Navigator via un navigateur Web. La présentation de l'interface peut être légèrement différente, mais les tâches que vous pouvez exécuter sont les mêmes. Les fonctions iSeries Navigator suivantes sont disponibles sur le Web :

- v Messages, Travaux utilisateur et Sorties imprimante (dans Opérations de base)
- v Travaux actifs, Travaux serveur, Files en sortie et Sous-systèmes (dans Gestion des travaux)
- v Valeurs système et Gestion du temps (dans Configuration et maintenance)
- v Objets de base de données (dans Bases de données)

### **Intelligent Agents console**

Les administrateurs système peuvent désormais gérer un ou plusieurs agents ABLE (Agent Building and Learning Environment) s'exécutant sur un système unique ou sur une plate-forme répartie. Cette nouvelle rubrique de l'iSeries Information Center fournit de plus amples informations sur les agents ABLE, la configuration de votre environnement d'agent et l'utilisation de la console d'agents intelligents dans d'iSeries Navigator.

Outre le tableau [Fonctions](#page-10-0) par édition, consultez les sources suivantes pour en savoir plus sur les nouvelles fonctions disponibles dans iSeries Navigator V5R4 :

## **Assistance technique [iSeries](http://www.ibm.com/eserver/iseries/support)**

Vous trouverez une description plus technique des nouvelles fonctions de la V5R4 en cliquant sur Library dans la barre de navigation de gauche, puis en consultant la section iSeries Technical Overviews.

### **Aide en ligne iSeries Navigator**

Dans iSeries Navigator, cliquez sur **Aide** → **Rubriques d'aide** → **Nouveautés** pour afficher toutes les nouvelles fonctions disponibles dans cette édition d'iSeries Navigator.

Consultez également les rubriques suivantes :

- iSeries Navigator for Wireless -- What's new for V5R4
- Tâches iSeries Navigator sur le Web -- Nouveautés de la version V5R4
- Management Central -- What's new for V5R4?

## **Affichage des nouveautés ou des modifications**

Pour vous aider à repérer les modifications techniques effectuées, ces informations utilisent :

- Le symbole  $\gg$  qui indique le début des informations nouvelles ou modifiées.
- $\cdot$  Le symbole  $\mathcal K$  qui indique la fin des informations nouvelles ou modifiées.

<span id="page-10-0"></span>Pour plus d'informations sur les nouveautés ou les modifications de cette version, voir Note aux utilisateurs.

## **Version PDF**

Exécutez la procédure suivante pour afficher et imprimer la version PDF de ce document.

Pour visualiser ou télécharger la version PDF de ce document, sélectionnez [Présentation](rzaj2.pdf) d'iSeries [Navigator](rzaj2.pdf) (environ 422 ko).

## **Autres informations**

Vous pouvez également afficher ou imprimer les PDF de Redbook suivants :

- Managing OS/400 with [Operations](http://www.redbooks.ibm.com/abstracts/sg246226.html) Navigator V5R1 Volume 1: Overview and More
- Managing OS/400 with [Operations](http://www.redbooks.ibm.com/abstracts/sg246227.html) Navigator V5R1 Volume 2: Security
- Managing OS/400 with Operations Navigator V5R1 Volume 3: [Configuration](http://www.redbooks.ibm.com/abstracts/sg245951.html) and Service
- Managing OS/400 with [Operations](http://www.redbooks.ibm.com/abstracts/sg246564.html) Navigator V5R1 Volume 4: Packages and Products
- Managing OS/400 with Operations Navigator V5R1 Volume 5: Performance [Management](http://www.redbooks.ibm.com/abstracts/sg246565.html)
- Managing OS/400 with Operations Navigator V5R1 Volume 6: [Networking](http://www.redbooks.ibm.com/abstracts/sg246566.html)

## **Enregistrement des fichiers PDF**

Pour sauvegarder un PDF sur votre poste de travail en vue de l'afficher ou de l'imprimer, procédez comme suit :

- 1. Cliquez sur le PDF à l'aide du bouton droit de la souris dans votre navigateur (cliquez sur le lien ci-dessus).
- 2. Cliquez sur **Enregistrer la cible sous** Si vous utilisez Internet Explorer. Cliquez sur **Enregistrer le lien** si vous utilisez Netscape Communicator.
- 3. Accédez au répertoire dans lequel vous souhaitez sauvegarder le PDF.
- 4. Cliquez sur **Enregistrer**.

## **Téléchargement d'Adobe Acrobat Reader**

Adobe Acrobat Reader est nécessaire pour afficher et imprimer ces PDF. Vous pouvez télécharger une

copie à partir du site Web [d'Adobe](http://www.adobe.com/products/acrobat/readstep.html) (www.adobe.fr/products/acrobat/readstep2.html)  $\mathbb{R}$ .

## **iSeries Navigator - Fonctions par édition**

En utilisant iSeries Navigator, vous remarquerez que les fonctions disponibles pour les serveurs iSeries auxquels vous êtes connecté sont dépendantes de la version de li5/OS exécutée sur les serveurs. Consultez ce tableau pour connaître les fonctions proposées dans chaque édition du système d'exploitation i5/OS.

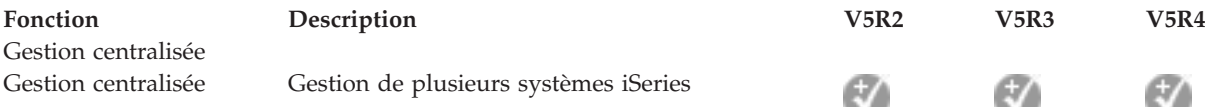

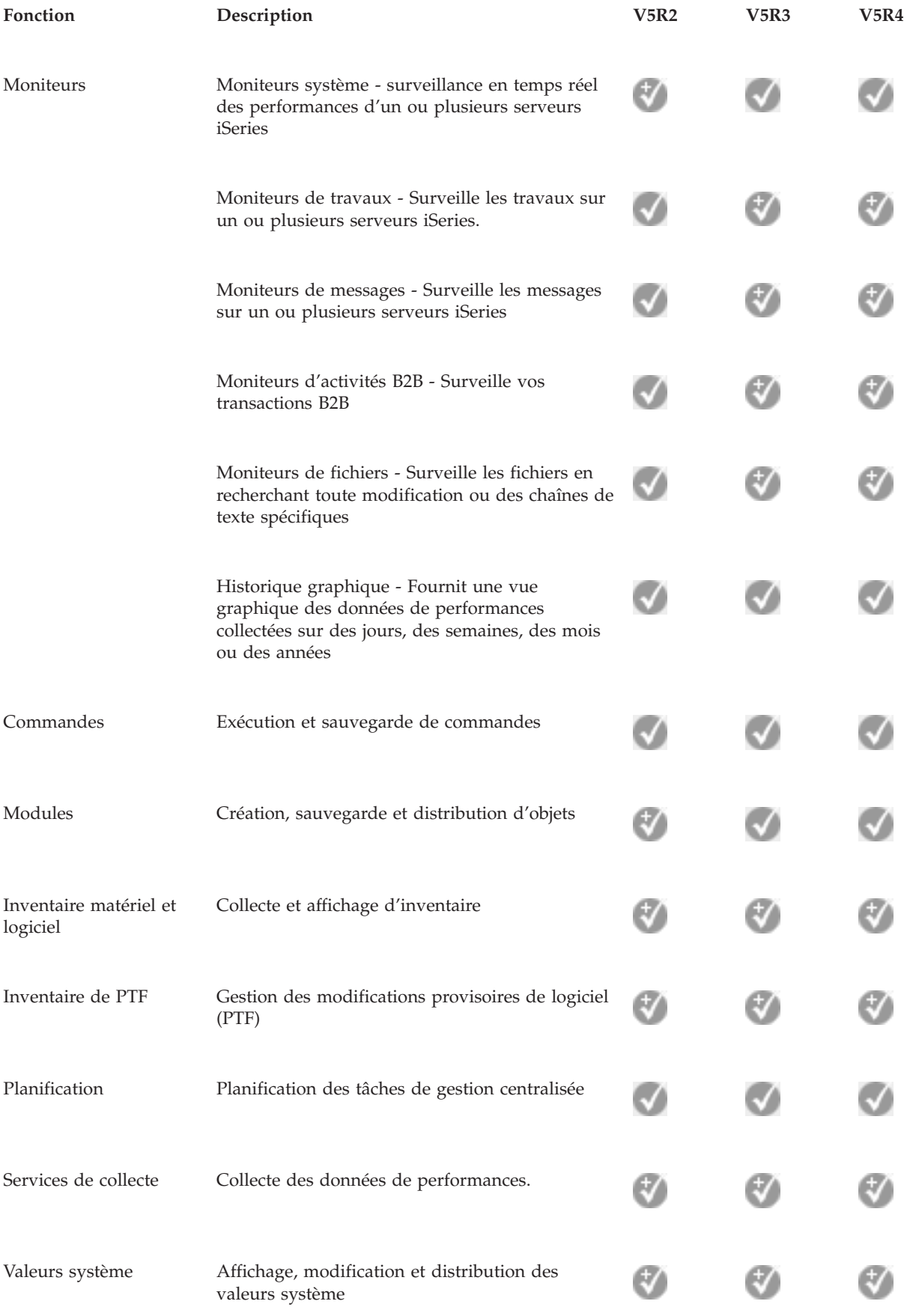

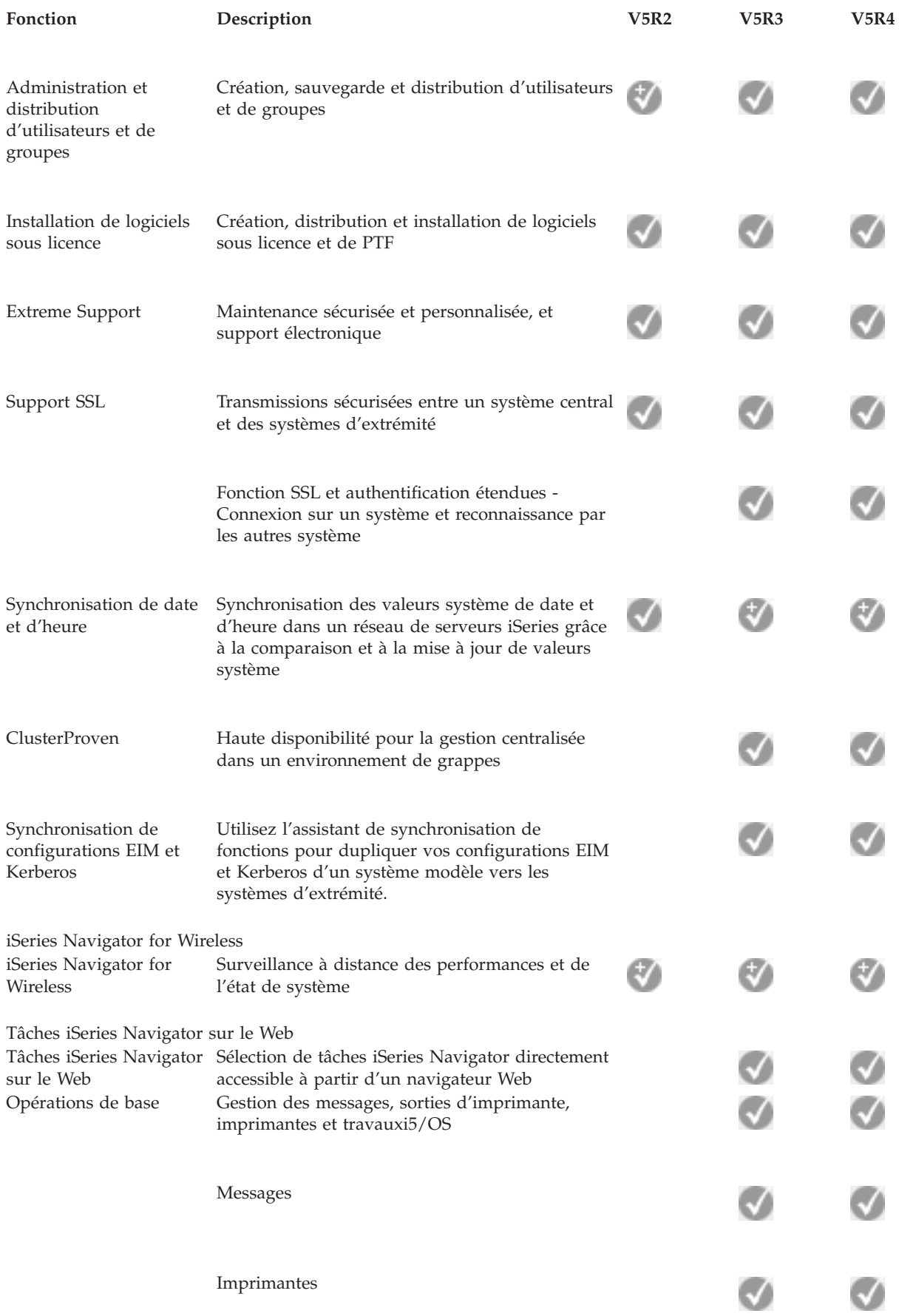

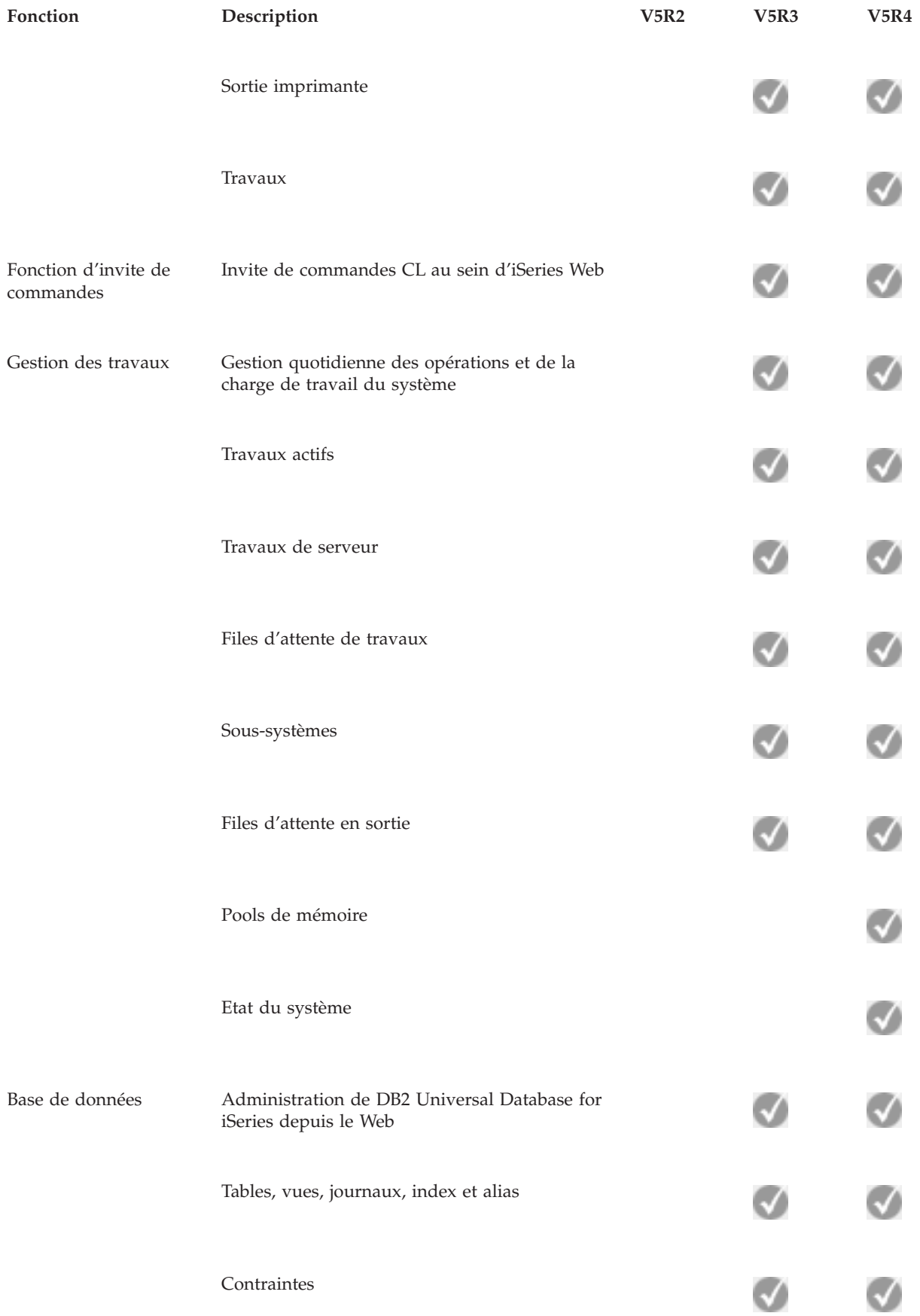

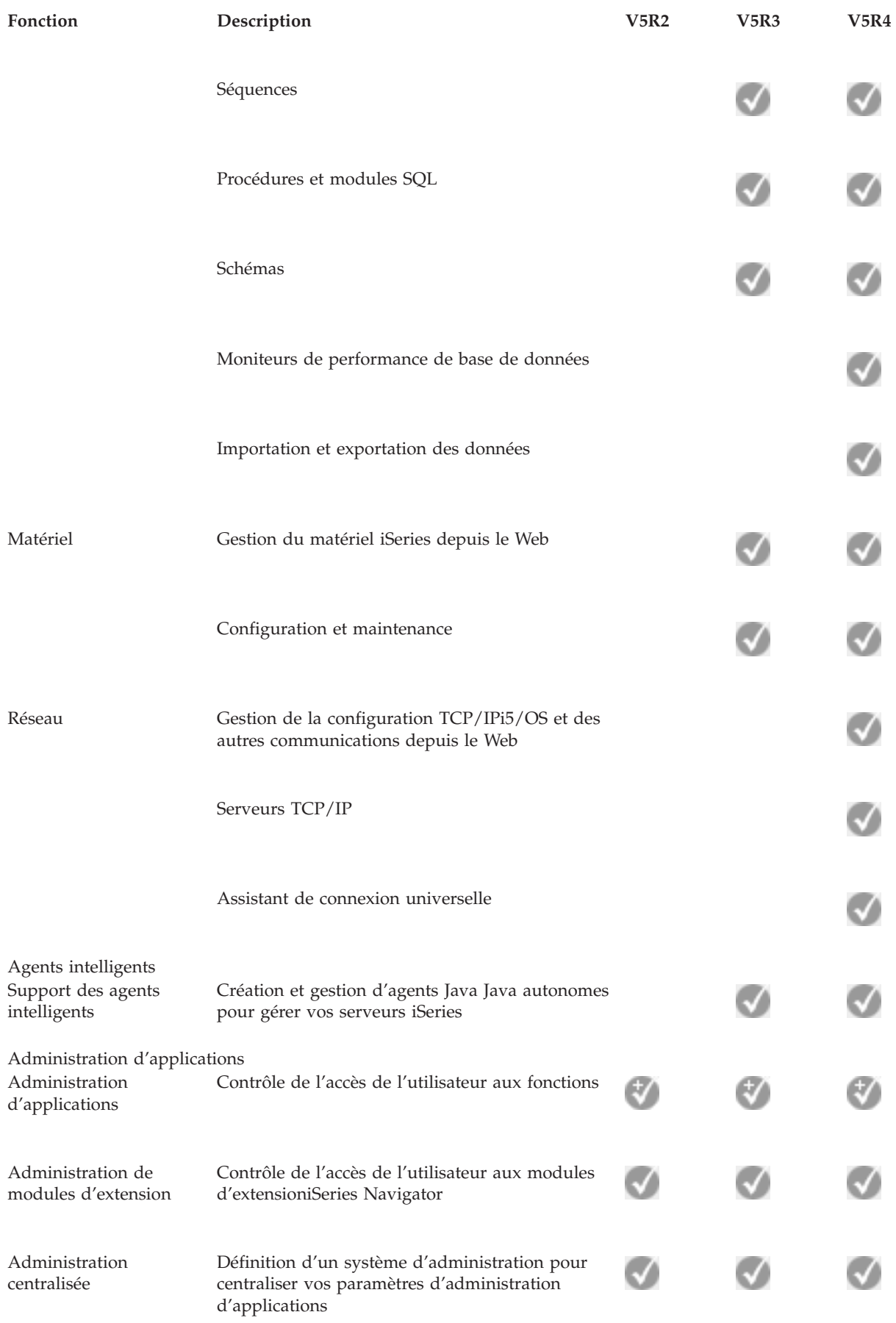

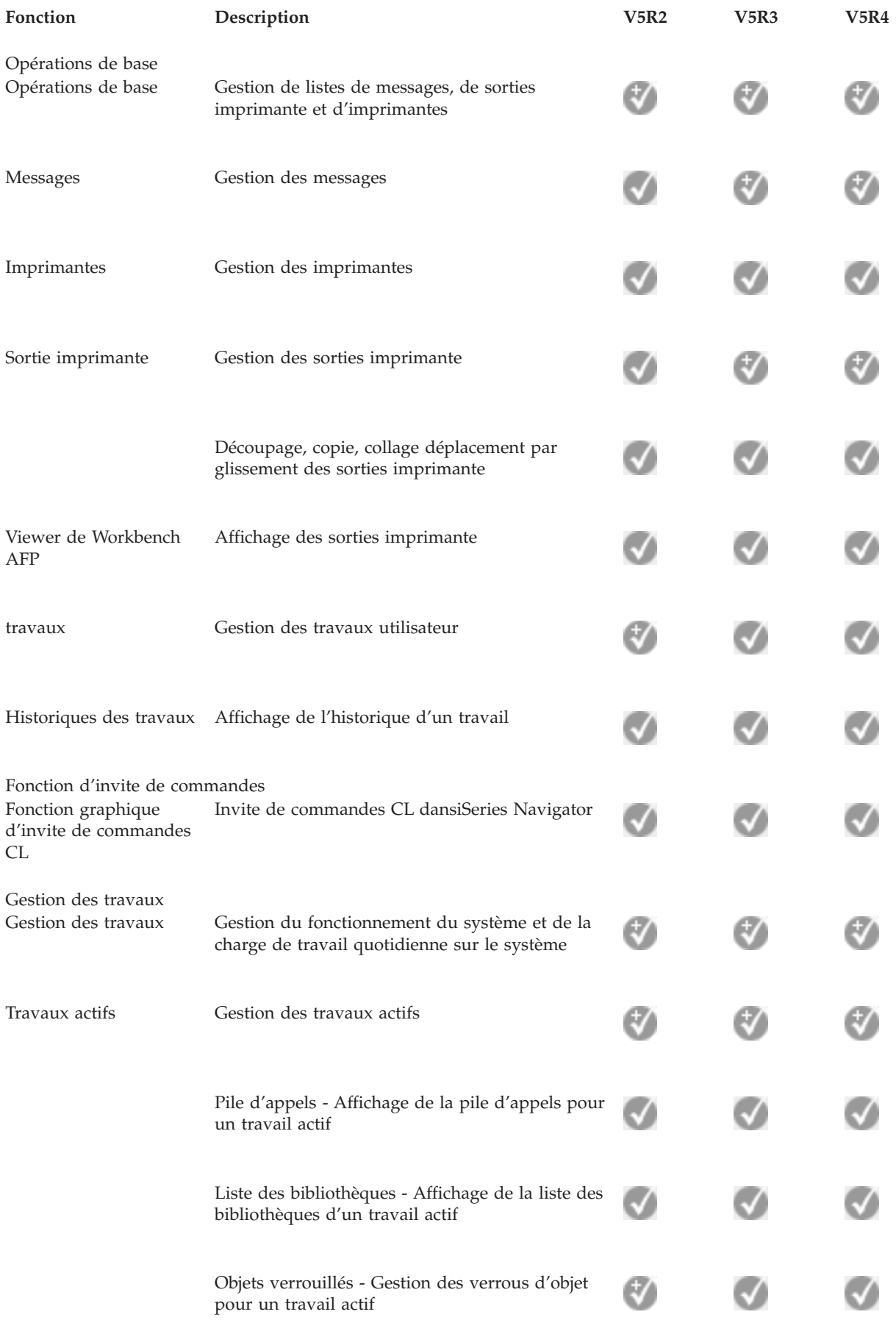

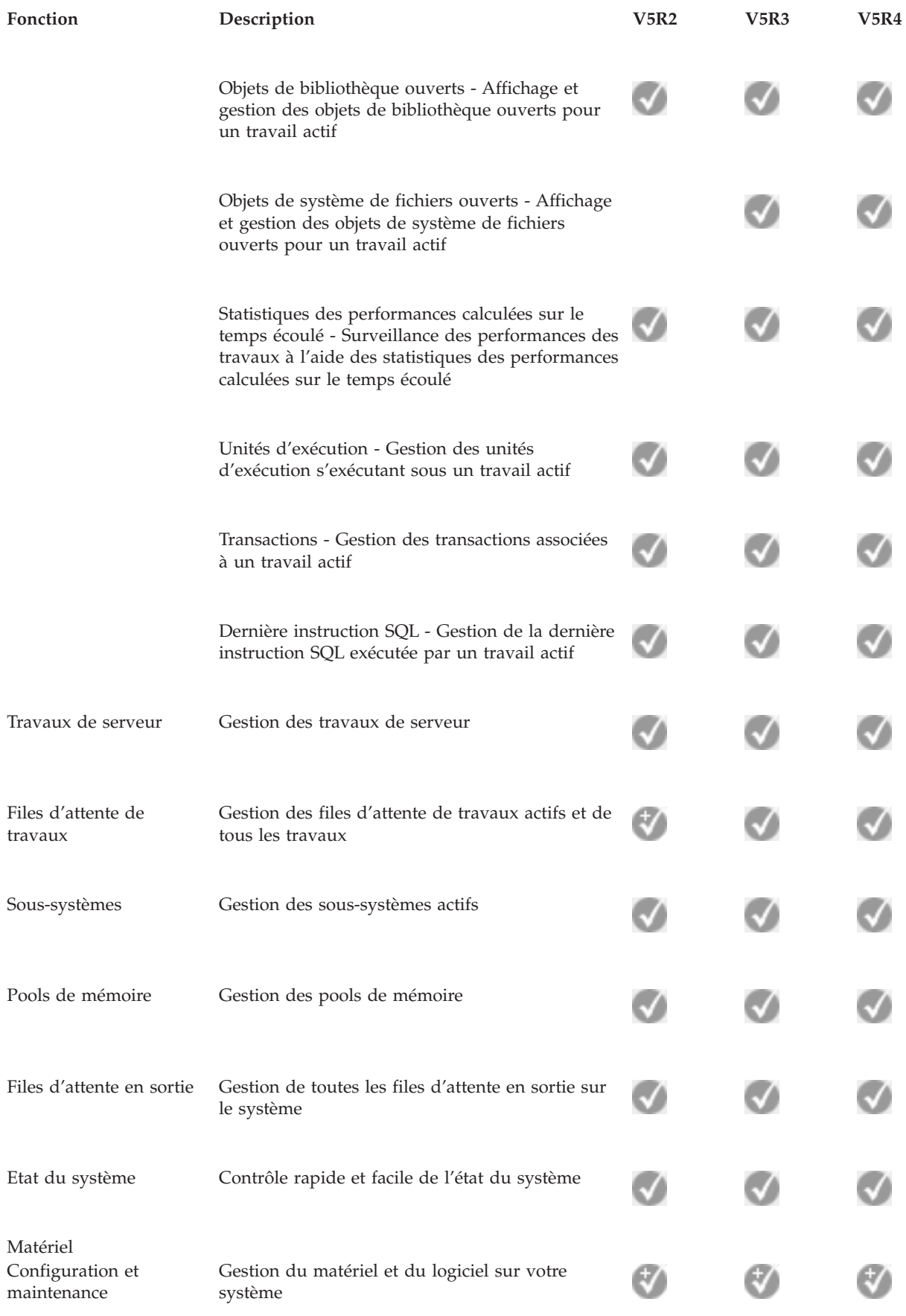

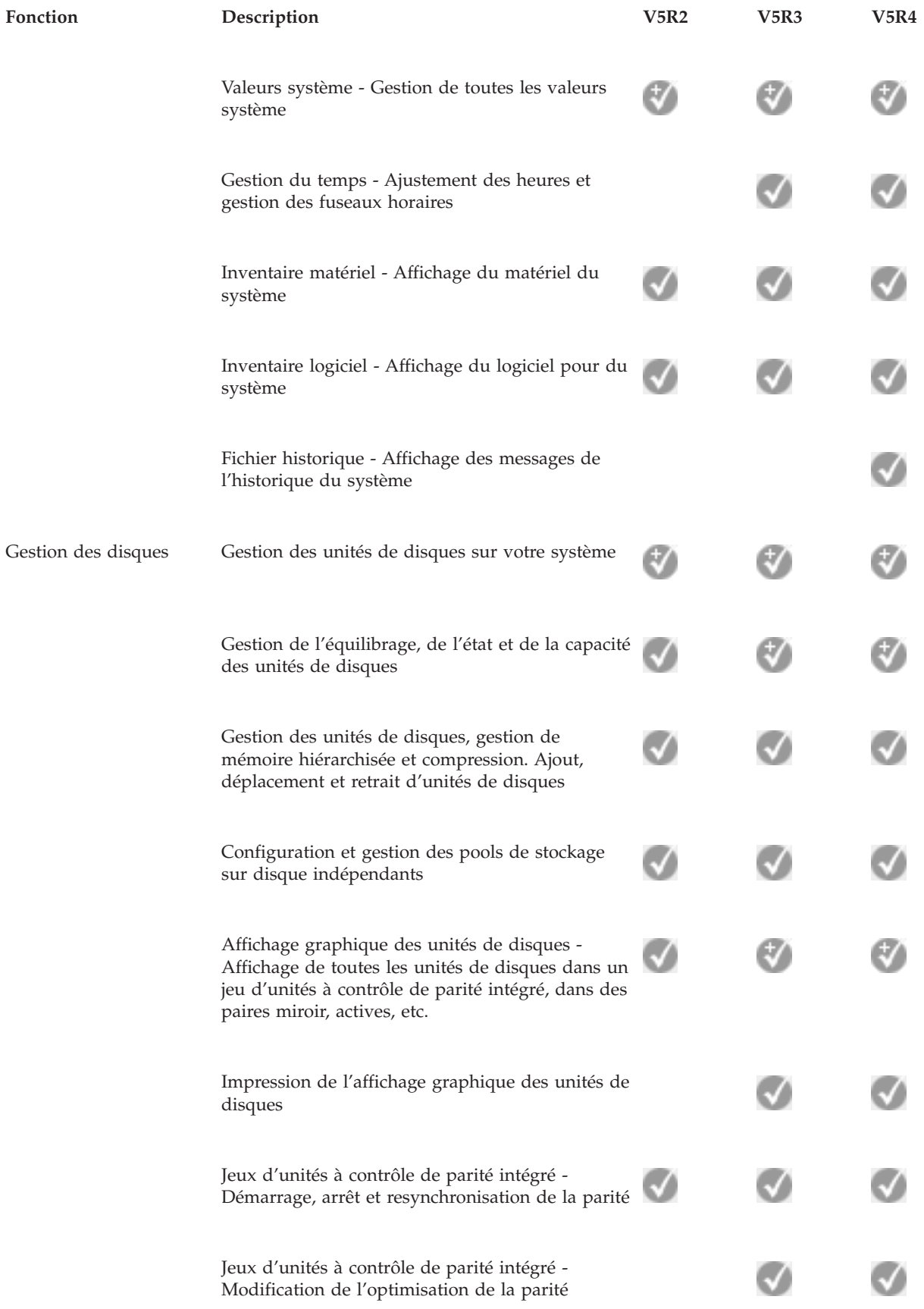

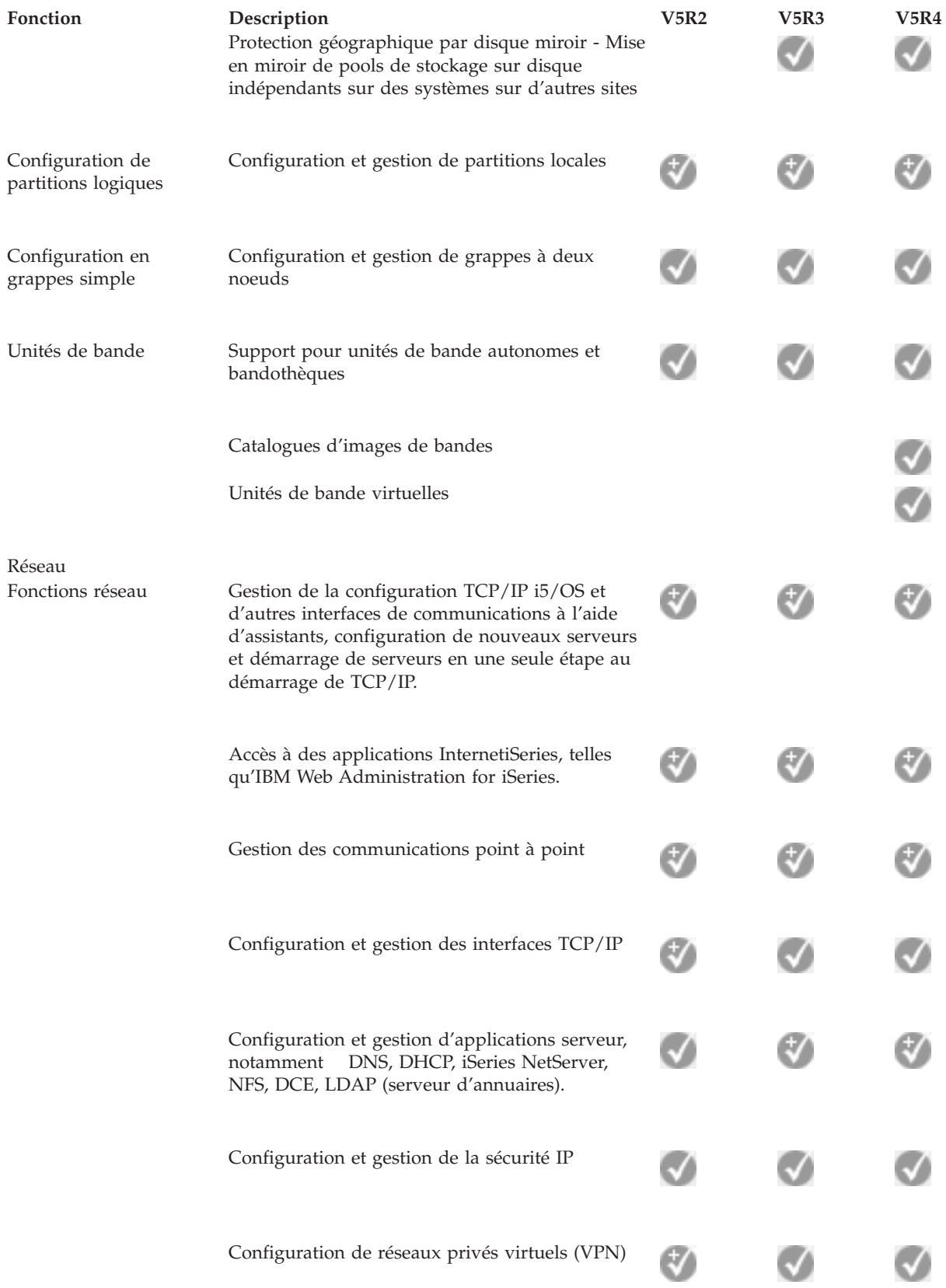

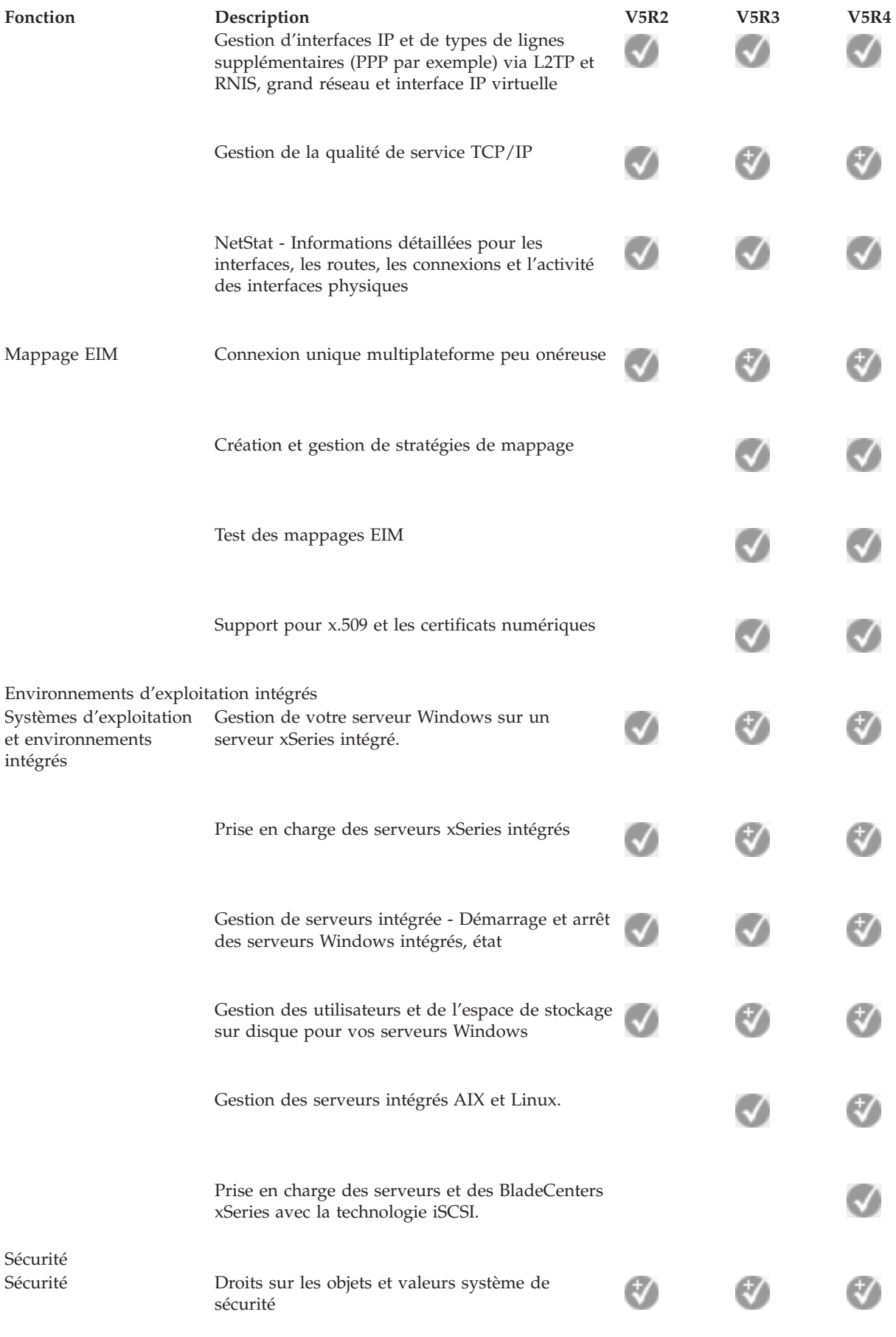

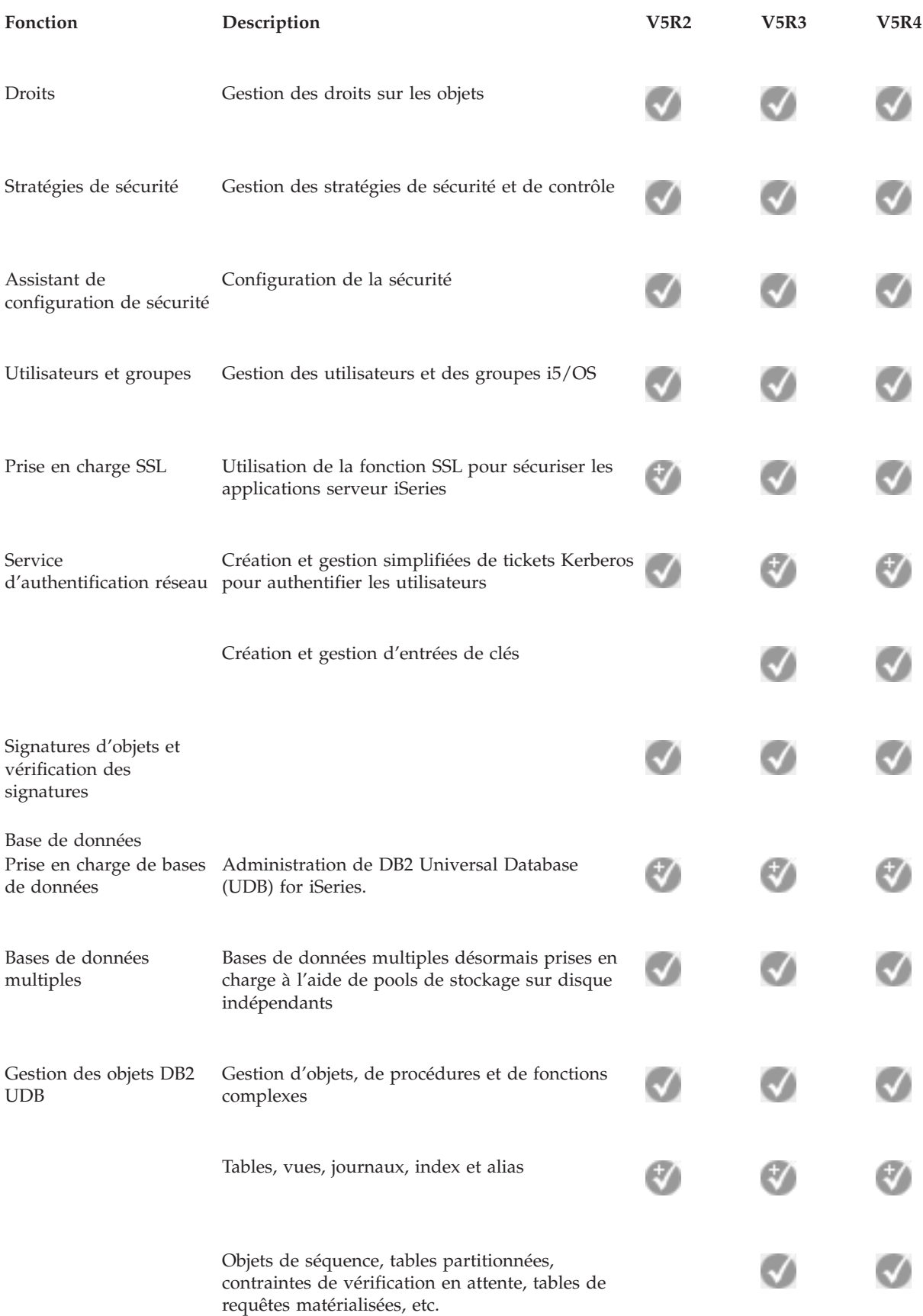

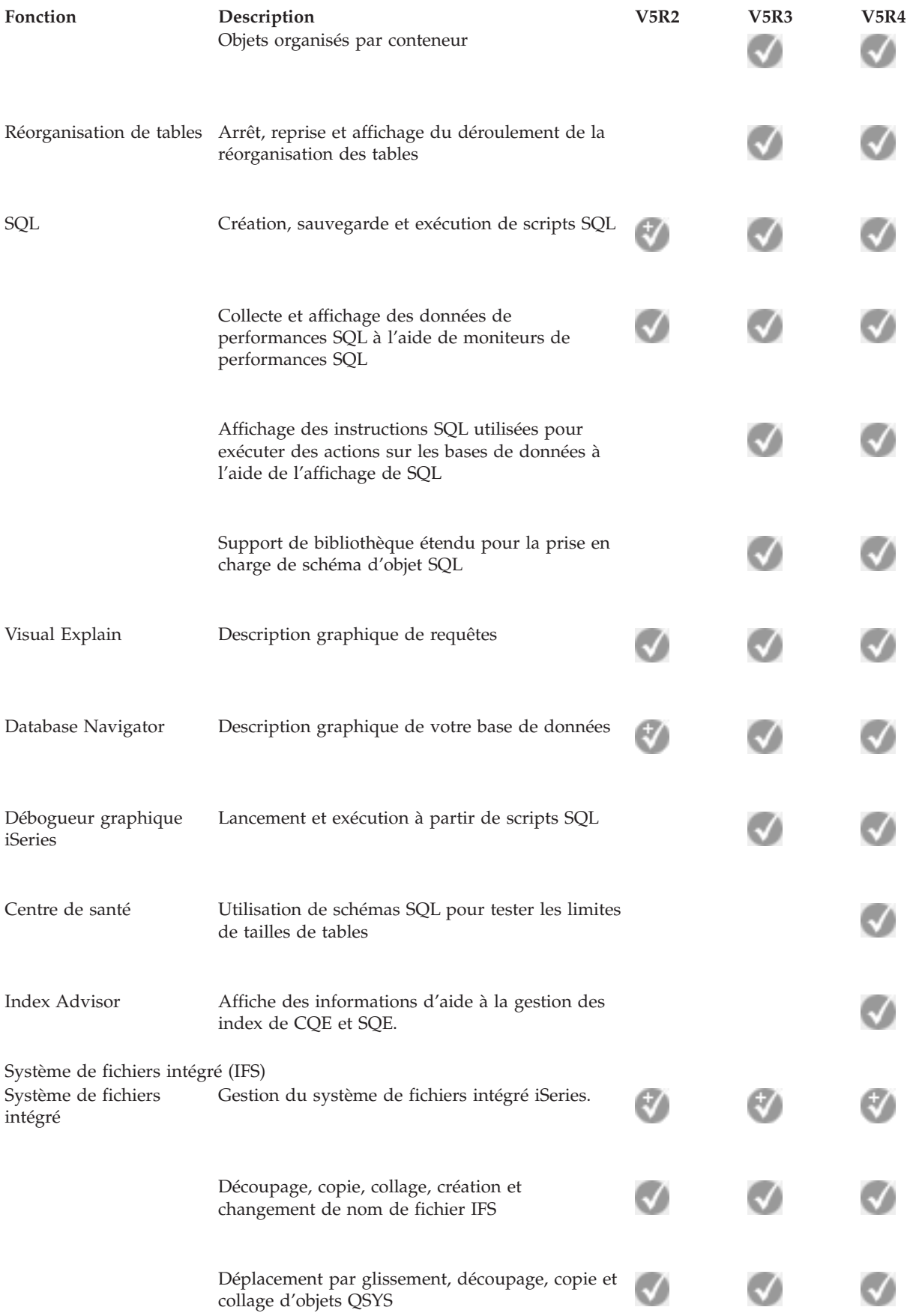

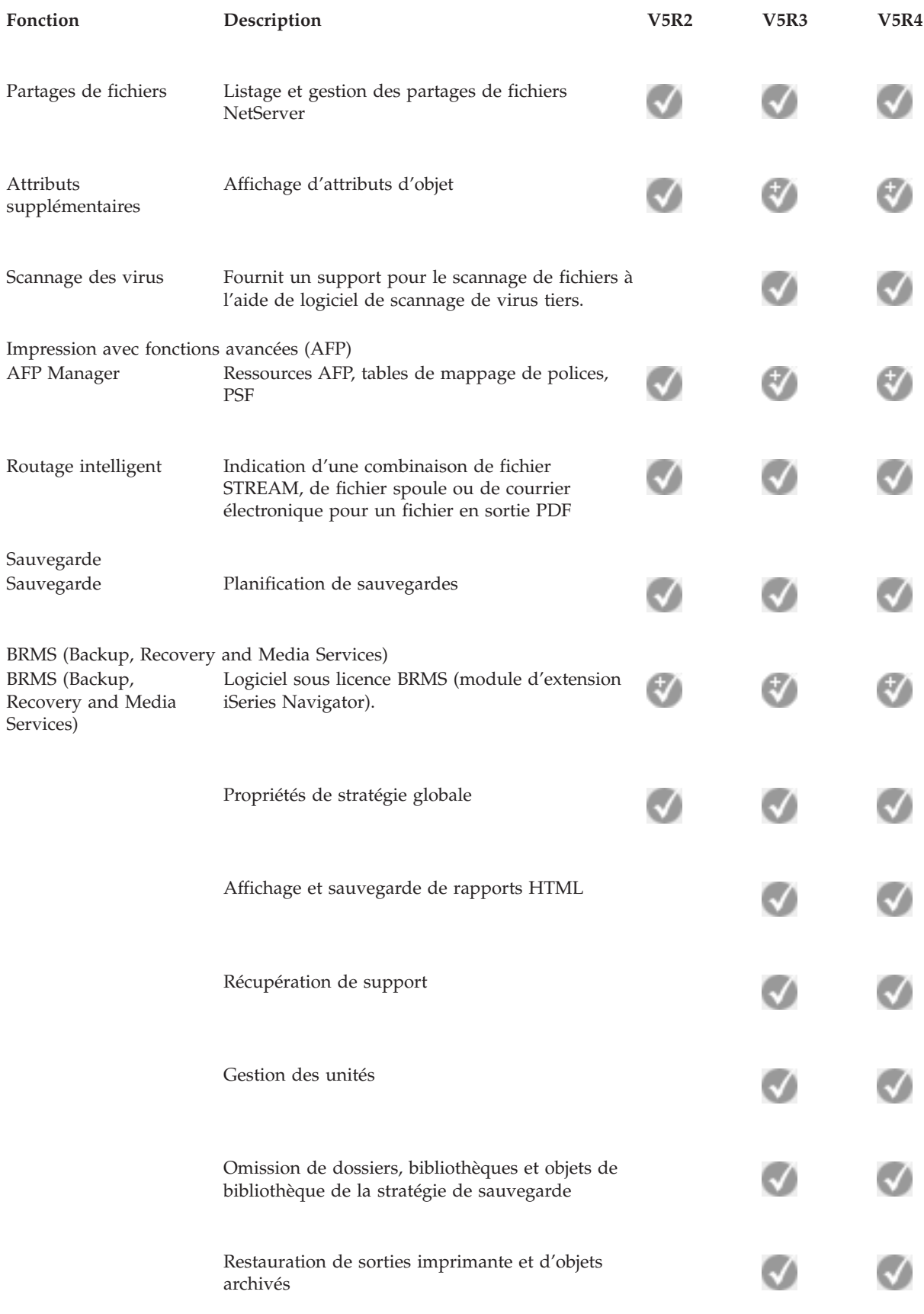

Développement d'applications

<span id="page-23-0"></span>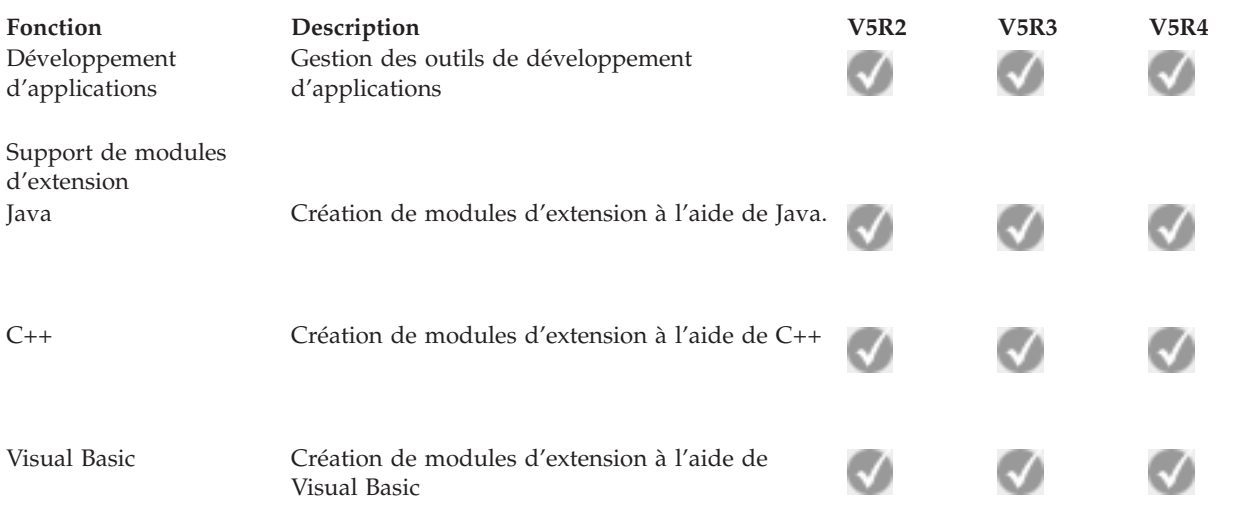

## **Configuration requise pour installer iSeries Navigator**

Consultez la configuration matérielle et logicielle PC requise pour installer iSeries Navigator.

Pour pouvoir installer et utiliser iSeries Navigator, votre PC doit exécuter l'un des systèmes d'exploitation Windows suivants :

Windows N 4.0 Windows 2000 Windows XP Windows Server 2003 (PC 32 bits) Windows Server 2003 (PC 64 bits).

Pour connaître la configuration requise du processeur, de la mémoire et du niveau de Service Pack de chaque système d'exploitation, voir Conditions préalables à la configuration d'un PC pour iSeries Access for Windows.

### **Concepts associés**

Conditions préalables à la configuration d'un PC pour iSeries Access for Windows

#### **Tâches associées**

«Installation d'iSeries Navigator»

Commencez à gérer et à administrer le serveur à partir de votre PC. Une fois l'installation terminée, des informations concernant les différentes tâches sont disponibles dans l'aide en ligne d'iSeries Navigator.

## **Installation d'iSeries Navigator**

Commencez à gérer et à administrer le serveur à partir de votre PC. Une fois l'installation terminée, des informations concernant les différentes tâches sont disponibles dans l'aide en ligne d'iSeries Navigator.

Tous les composants iSeries Navigator sont fournis avec iSeries Access for Windows. En supposant que votre PC est doté de la configuration matérielle et logicielle requise, la première étape consiste à installer les composants iSeries Navigator lors de l'installation d'iSeries Access for Windows sur votre PC.

**Remarque :** Vous devez avoir installé iSeries Access for Windows sur le système sur lequel vous voulez **installer** iSeries Navigator. Toutefois, iSeries Access for Windows n'est pas requis sur les

systèmes auxquels vous vous **connectez** à l'aide d'iSeries Navigator. Le seul logiciel requis pour ces systèmes est l'option des serveurs hôte de l'i5/OS (option 12 lorsque vous installez le système d'exploitation i5/OS).

<span id="page-24-0"></span>Pour installer iSeries Navigator sur le PC, suivez les instructions d'installation d'iSeries Access for Windows. Si vous installez iSeries Navigator pour la première fois, veillez à sélectionner les options suivantes :

- 1. Sélectionnez l'option Installation **personnalisée** lors de l'installation d'iSeries Access for Windows.
- 2. Dans la fenêtre de **sélection de composant**, seuls certains sous-composants d'iSeries Navigator sont présélectionnés pour l'installation. Cliquez sur la case grise en regard d'**iSeries Navigator** pour enlever les sélections par défaut.
- 3. Cliquez de nouveau sur la case en regard d'**iSeries Navigator**. Tous les sous-composants d'iSeries Navigator sont sélectionnés.
- 4. Désélectionnez les sous-composants que vous ne souhaitez pas installer.

Si une édition précédente d'iSeries Navigator est installée sur votre PC, vous pouvez choisir l'option d'installation de **mise à niveau de base** pour mettre à niveau les composants installés auparavant vers la nouvelle édition. Pour ajouter ou supprimer des composants, choisissez l'option de **mise à niveau personnalisée.**

### **Concepts associés**

iSeries Access for Windows

[«Configuration](#page-23-0) requise pour installer iSeries Navigator», à la page 16

Consultez la configuration matérielle et logicielle PC requise pour installer iSeries Navigator.

«Utilisation d'iSeries [Navigator»,](#page-25-0) à la page 18

Une présentation des fonctions fournies par iSeries Navigator figure dans l'Information Center.

### **Tâches associées**

Installation d'iSeries Access for Windows sur le PC

## **Conseils d'installation**

- v Si vous sélectionnez l'option d'installation **Normale**, seuls les composants suivants d'iSeries Navigator sont installés :
	- Support de base iSeries Navigator
	- Opérations de base (messages, sorties d'imprimante, imprimantes et travaux)
- v Pour installer des composants supplémentaires après avoir installé iSeries Navigator, utilisez l'option Installation personnalisée iSeries Access .
- v Si vous avez des problèmes pour lire les polices de certaines fenêtres, essayez d'utiliser une résolution d'écran ou supérieure égale à 1 024 x 768.

Une fois que vous avez installé iSeries Navigator, vous devez ajouter des connexions serveur. Pour ajouter des connexions à iSeries Navigator, procédez comme suit :

- 1. Cliquez deux fois sur l'icône **iSeries Navigator** sur le bureau Windows.
- 2. Cliquez sur **Oui** pour créer une connexion.
- 3. Suivez les instructions de l'assistant d'ajout de connexion.
- 4. Pour ajouter une autre connexion serveur, cliquez sur **Fichier** → **Connexion aux serveurs** → **Ajout de connexion** dans la fenêtre principale iSeries Navigator.

Une fois iSeries Navigator installé et actif, consultez l'aide en ligne d'iSeries Navigator pour plus d'informations sur les différents tâches.

## <span id="page-25-0"></span>**Utilisation d'iSeries Navigator**

Une présentation des fonctions fournies par iSeries Navigator figure dans l'Information Center.

iSeries Navigator offre une suite puissante de fonctions permettant de traiter les tâches d'administration de système. Une fois que vous avez installé iSeries Navigator, consultez l'aide en ligne pour découvrir les procédures détaillées relatives à toutes les tâches que vous pouvez réaliser par l'intermédiaire de l'interface graphique d'iSeries Navigator. Dans la fenêtre principale iSeries Navigator, il suffit de cliquer sur **Aide** → **Rubriques d'aide** → **Opérations possibles...**

Cette aide en ligne comprend des liens vers des informations conceptuelles connexes de l'Information Center.

#### **Concepts iSeries Navigator**

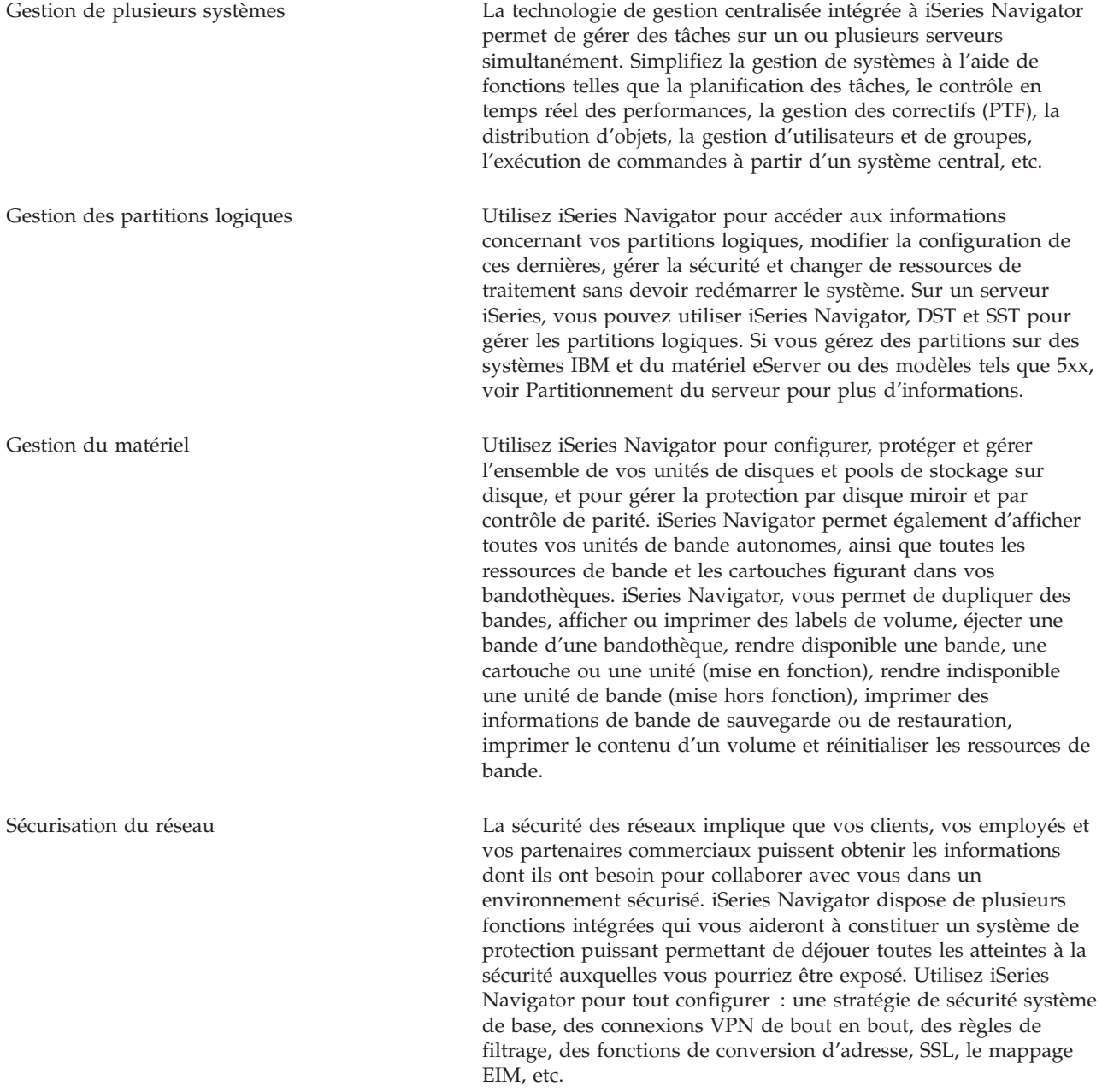

### **Concepts iSeries Navigator**

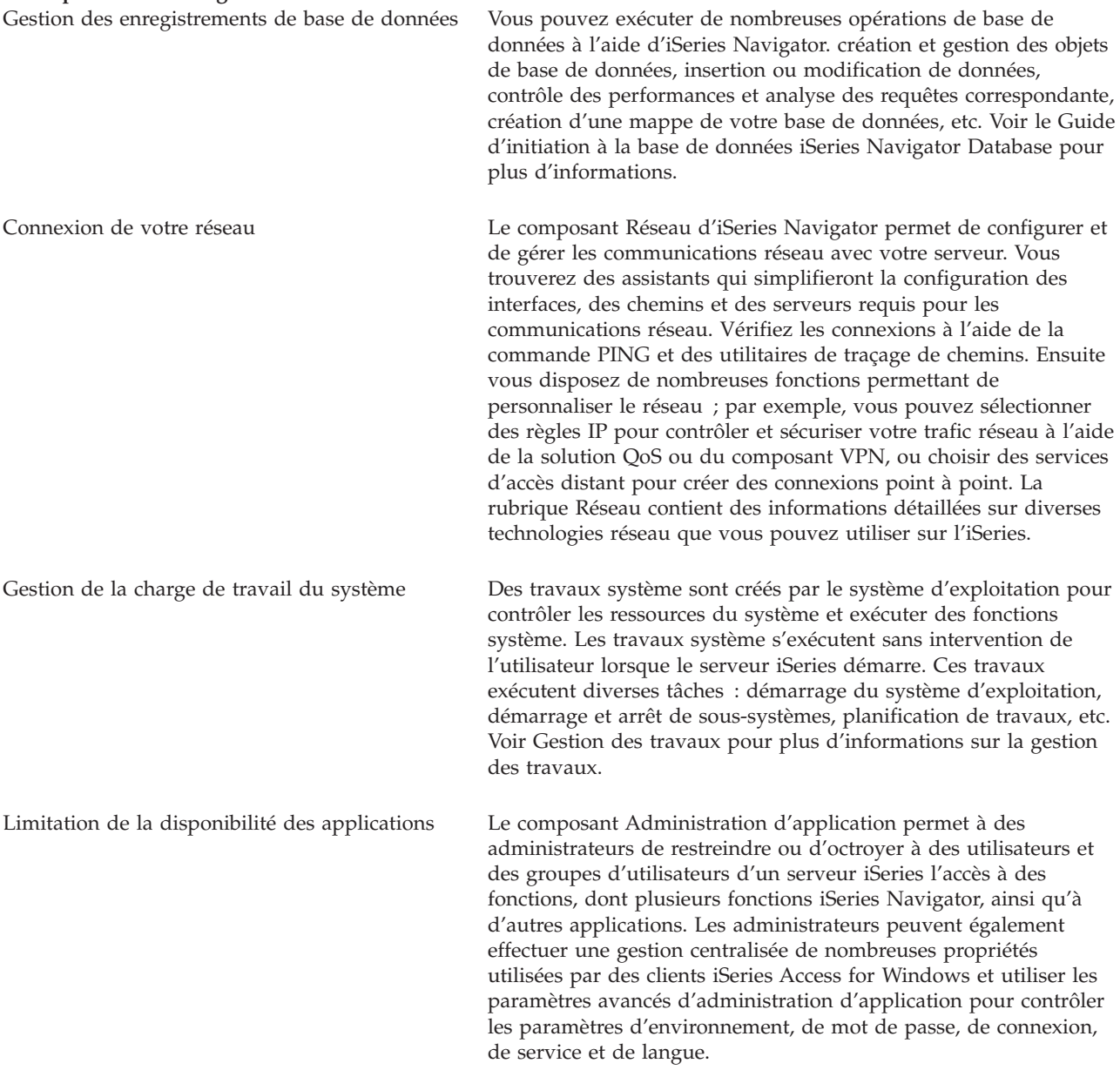

#### **Concepts associés**

Management Central Disk units and disk pools Tape libraries Sécurité réseau Getting started with iSeries Navigator Database QoS VPN Remote Access Services Réseau System jobs Managing jobs

<span id="page-27-0"></span>Administration d'application

### **Tâches associées**

[«Installation](#page-23-0) d'iSeries Navigator», à la page 16

Commencez à gérer et à administrer le serveur à partir de votre PC. Une fois l'installation terminée, des informations concernant les différentes tâches sont disponibles dans l'aide en ligne d'iSeries Navigator.

Manage your logical partitions

Partitionnement du serveur

## **Informations connexes pour iSeries Navigator**

Utilisez les liens de cette rubrique pour accéder aux informations techniques connexes figurant dans les IBM Redbooks, dans d'autres rubriques de l'Information Center et sur les sites Web IBM Web sites.

Vous trouverez ci-après la liste des IBM Redbooks (format PDF), des sites Web et des rubriques de l'Information Center se rapportant à la rubrique iSeries Navigator. Vous pouvez afficher ou imprimer tous les PDF.

## **Redbooks**

- Managing OS/400 with [Operations](http://www.redbooks.ibm.com/abstracts/sg246226.html) Navigator V5R1 Volume 1: Overview and More
- Managing OS/400 with [Operations](http://www.redbooks.ibm.com/abstracts/sg246227.html) Navigator V5R1 Volume 2: Security
- Managing OS/400 with Operations Navigator V5R1 Volume 3: [Configuration](http://www.redbooks.ibm.com/abstracts/sg245951.html) and Service
- Managing OS/400 with [Operations](http://www.redbooks.ibm.com/abstracts/sg246564.html) Navigator V5R1 Volume 4: Packages and Products
- Managing OS/400 with Operations Navigator V5R1 Volume 5: Performance [Management](http://www.redbooks.ibm.com/abstracts/sg246565.html)
- Managing OS/400 with Operations Navigator V5R1 Volume 6: [Networking](http://www.redbooks.ibm.com/abstracts/sg246566.html)

## **Sites Web**

• Page d'accueil iSeries [Navigator](http://www-1.ibm.com/servers/eserver/iseries/navigator/)  $\ddot{\bullet}$ .

## **Autres rubriques de l'Information Center**

- iSeries Navigator for Wireless (environ 650 Ko)
- v Tâches iSeries Navigator sur le Web (environ 150 Ko)
- Administration d'application (environ 200 Ko)
- Management Central (environ 250 Ko)
	- Performance (environ 1100 ko)
	- Software and licensed programs (environ 350 ko)
- Developing iSeries Navigator plug-ins (environ 360 ko)

## **Enregistrement des fichiers PDF**

Pour sauvegarder un PDF sur votre poste de travail pour l'afficher ou l'imprimer, procédez comme suit :

- 1. Cliquez sur le PDF à l'aide du bouton droit de la souris dans votre navigateur (cliquez sur le lien ci-dessus).
- 2. Cliquez sur **Enregistrer la cible sous** si vous utilisez Internet Explorer. Cliquez sur **Enregistrer le lien sous** si vous utilisez Netscape Communicator.
- 3. Accédez au répertoire dans lequel vous voulez sauvegarder le PDF.

## 4. Cliquez sur **Enregistrer**.

## **Téléchargement d'Adobe Acrobat Reader**

Adobe Acrobat Reader est nécessaire pour afficher et imprimer ces PDF. Vous pouvez télécharger une copie à partir du site Web [d'Adobe](http://www.adobe.com/products/acrobat/readstep.html) (www.adobe.fr/products/acrobat/readstep2.html)  $\frac{1}{\sqrt{2}}$ .

## <span id="page-30-0"></span>**Annexe. Remarques**

Le présent document peut contenir des informations ou des références concernant certains produits, logiciels ou services IBM non annoncés dans ce pays.

Pour plus de détails, référez-vous aux documents d'annonce disponibles dans votre pays, ou adressez-vous à votre partenaire commercial IBM. Toute référence à un produit, logiciel ou service IBM n'implique pas que seul ce produit, logiciel ou service puisse être utilisé. Tout autre élément fonctionnellement équivalent peut être utilisé, s'il n'enfreint aucun droit d'IBM. Toutefois, il incombe à l'utilisateur d'évaluer et de vérifier le fonctionnement des produits, des programmes ou des services non-IBM.

IBM peut détenir des brevets ou des demandes de brevet couvrant les produits mentionnés dans le présent document. La remise de ce document ne vous donne aucun droit de licence sur ces brevets. Si vous désirez recevoir des informations concernant l'acquisition de licences, veuillez en faire la demande par écrit à l'adresse suivante :

IBM EMEA Director of Licensing IBM Europe Middle-East Africa Tour Descartes La Défense 5 2, avenue Gambetta 92066 - Paris-La Défense CEDEX France

Pour le Canada, veuillez adresser votre courrier à :

IBM Director of Commercial Relations IBM Canada Ltd. 3600 Steeles Avenue East Markham, Ontario L3R 9Z7 Canada

Les informations sur les licences concernant les produits utilisant un jeu de caractères double octet peuvent être obtenues par écrit à l'adresse suivante :

IBM World Trade Asia Corporation Licensing 2-31 Roppongi 3-chome, Minato-ku Tokyo 106-0032, Japan

**Le paragraphe suivant ne s'applique ni au Royaume-Uni, ni dans aucun pays dans lequel il serait contraire aux lois locales.** LES PUBLICATIONS SONT LIVREES «EN L'ETAT» SANS AUCUNE GARANTIE EXPLICITE OU IMPLICITE. IBM DECLINE NOTAMMENT TOUTE RESPONSABILITE RELATIVE A CES PUBLICATIONS EN CAS DE CONTREFAÇON AINSI QU'EN CAS DE DEFAUT D'APTITUDE A L'EXECUTION D'UN TRAVAIL DONNE. Certaines juridictions n'autorisent pas l'exclusion des garanties implicites, auquel cas l'exclusion ci-dessus ne vous sera pas applicable.

Le présent document peut contenir des inexactitudes ou des coquilles. Il est mis à jour périodiquement. Chaque nouvelle édition inclut les mises à jour. IBM peut modifier sans préavis les produits et logiciels décrits dans ce document.

<span id="page-31-0"></span>Les références à des sites Web non IBM sont fournies à titre d'information uniquement et n'impliquent en aucun cas une adhésion aux données qu'ils contiennent. Les éléments figurant sur ces sites Web ne font pas partie des éléments du présent produit IBM et l'utilisation de ces sites relève de votre seule responsabilité.

IBM pourra utiliser ou diffuser, de toute manière qu'elle jugera appropriée et sans aucune obligation de sa part, tout ou partie des informations qui lui seront fournies.

Les licenciés souhaitant obtenir des informations permettant : (i) l'échange des données entre des logiciels créés de façon indépendante et d'autres logiciels (dont celui-ci), et (ii) l'utilisation mutuelle des données ainsi échangées, doivent adresser leur demande à :

IBM Corporation Software Interoperability Coordinator, Department YBWA 3605 Highway 52 N Rochester, MN 55901 U.S.A.

Ces informations peuvent être soumises à des conditions particulières, prévoyant notamment le paiement d'une redevance.

Le logiciel sous licence décrit dans ce document et tous les éléments sous licence disponibles s'y |

rapportant sont fournis par IBM conformément aux dispositions du Livret Contractuel IBM, des |

Conditions Internationales d'Utilisation de Logiciels IBM, des Conditions d'Utilisation du Code Machine |

ou de tout autre contrat équivalent. |

Les données de performance indiquées dans ce document ont été déterminées dans un environnement contrôlé. Par conséquent, les résultats peuvent varier de manière significative selon l'environnement d'exploitation utilisé. Certaines mesures évaluées sur des systèmes en cours de développement ne sont pas garanties sur tous les systèmes disponibles. En outre, elles peuvent résulter d'extrapolations. Les résultats peuvent donc varier. Il incombe aux utilisateurs de ce document de vérifier si ces données sont applicables à leur environnement d'exploitation.

Les informations concernant des produits non IBM ont été obtenues auprès des fournisseurs de ces produits, par l'intermédiaire d'annonces publiques ou via d'autres sources disponibles. IBM n'a pas testé ces produits et ne peut confirmer l'exactitude de leurs performances ni leur compatibilité. Elle ne peut recevoir aucune réclamation concernant des produits non IBM. Toute question concernant les performances de produits non IBM doit être adressée aux fournisseurs de ces produits.

Toute instruction relative aux intentions d'IBM pour ses opérations à venir est susceptible d'être modifiée ou annulée sans préavis, et doit être considérée uniquement comme un objectif.

Ces informations sont fournies uniquement à titre de planification. Elles sont susceptibles d'être modifiées avant la mise à disposition des produits décrits.

Le présent document peut contenir des exemples de données et de rapports utilisés couramment dans l'environnement professionnel. Ces exemples mentionnent des noms fictifs de personnes, de sociétés, de marques ou de produits à des fins illustratives ou explicatives uniquement. Toute ressemblance avec des noms de personnes, de sociétés ou des données réelles serait purement fortuite.

Si vous visualisez ces informations en ligne, il se peut que les photographies et illustrations en couleur n'apparaissent pas à l'écran.

## **Marques**

Les termes qui suivent sont des marques d'International Business Machines Corporation aux Etats-Unis et/ou dans certains autres pays :

- <span id="page-32-0"></span>Advanced Function Printing |
- AFP |
- AIX |
- DB2 |
- DB2 Universal Database |
- eServer |
- i5/OS |
- IBM |
- iSeries |
- NetServer |
- OS/400 |
- Redbooks |
- xSeries |

Windows est une marque de Microsoft Corporation aux Etats-Unis et/ou dans certains autres pays.

Java et toutes les marques incluant Java sont des marques de Sun Microsystems, Inc. aux Etats-Unis et/ou dans certains autres pays.

Linux est une marque de Linus Torvalds aux Etats-Unis et/ou dans certains autres pays. |

D'autres sociétés sont propriétaires des autres marques, noms de produits ou logos qui pourraient apparaître dans ce document.

## **Dispositions**

Les droits d'utilisation relatifs à ces publications sont soumis aux dispositions suivantes.

**Usage personnel :** Vous pouvez reproduire ces publications pour votre usage personnel, non commercial, sous réserve que toutes les mentions de propriété soient conservées. Vous ne pouvez distribuer, afficher ou publier tout ou partie de ces publications ou en faire des oeuvres dérivées sans le consentement exprès d'IBM.

**Usage commercial :** Vous pouvez reproduire, distribuer et afficher ces informations uniquement au sein de votre entreprise, sous réserve que toutes les mentions de propriété soient conservées. Vous ne pouvez reproduire, distribuer ou afficher tout ou partie de ces publications en dehors de votre entreprise, ou en faire des oeuvres dérivées, sans le consentement exprès d'IBM.

Excepté les droits d'utilisation expressément accordés dans ce document, aucun autre droit, licence ou autorisation, implicite ou explicite, n'est accordé pour ces publications ou autres informations, données, logiciels ou droits de propriété intellectuelle contenus dans ces publications.

IBM se réserve le droit de retirer les autorisations accordées ici si, à sa discrétion, l'utilisation des publications s'avère préjudiciable à ses intérêts ou que, selon son appréciation, les instructions susmentionnées n'ont pas été respectées.

Vous ne pouvez télécharger, exporter ou réexporter ces informations qu'en total accord avec toutes les lois et règlements applicables dans votre pays, y compris les lois et règlements américains relatifs à l'exportation.

IBM N'OCTROIE AUCUNE GARANTIE SUR LE CONTENU DE CES PUBLICATIONS. LES PUBLICATIONS SONT LIVREES EN L'ETAT SANS AUCUNE GARANTIE EXPLICITE OU IMPLICITE. IBM DECLINE NOTAMMENT TOUTE RESPONSABILITE RELATIVE A LA COMMERCIALISATION ET EN CAS DE CONTREFAÇON ET DE DEFAUT D'APTITUDE A L'EXECUTION D'UN TRAVAIL DONNE.

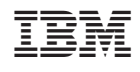